[iNode](https://zhiliao.h3c.com/questions/catesDis/227) **[罗孝晨](https://zhiliao.h3c.com/User/other/308)** 2015-11-24 发表

Q: iNode安装后运行提示"无法获取场景"常见处理办法

## A:1、重启iNode

2、查看iNode安装目录下iNode Client/conf/imf.log中, IMGport是否等于8900, 并在CMD下执行netst at -aon |findstr 8900, 查看是否有端口占用了8900端口, 如有则在任务管理器中找到对应的PID进程 并结束

3、查看计算机管理-服务中,iNode Service是否正常启动

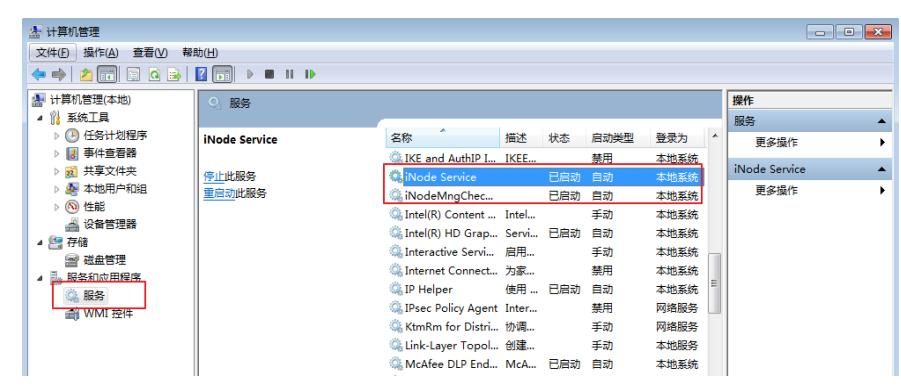

4、查看iNode版本说明书,确认iNode版本与操作系统适配。如PC使用Windows 8.1 64位英文版操作 系统,则定制iNode客户端时尽量定制为英文版iNode。

5、如以上方法均无法正常获取场景,则需要进一步搜集信息反馈至二线进行定位,收集信息:

(1)、如果是开机启动出现的问题,则需要手动修改iNode级别日志,具体方法见下图

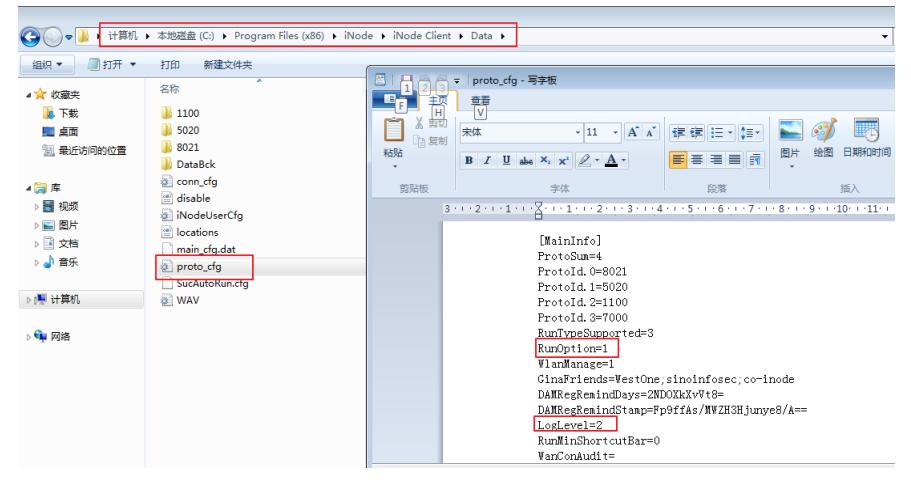

(2)、iNode安装目录\iNode Client\Log下的所有日志

(3)、iNode安装目录\iNode Client\conf\log下的所有日志

(4)、XP: C:\Documents and Settings\当前登录帐号\iNodeClient下的所有日志

Win7: C:\Users\iNodeClient下的所有日志

(5)、c盘根目录iNodelog